### БЕСПРОВОДНОЙ ДАТЧИК ДВИЖЕНИЯ PIR-2S 1

#### Описание продукта

Беспроводный датчик движения PIR–2S предназначен для работы в составе охранной системы LifeSOS и используется для обнаружения движения человека внутри охраняемого помещения.

Датчик выполнен в моноблочном формфакторе, а принцип его работы основан на улавливании инфракрасного излучения живых существ. То есть упавшее пальто в зоне контролируемой датчиком не спровоцирует отправку тревожного сигнала, а вот при малейшем движении человека датчик мгновенно отошлет сообщение о тревоге на центральный блок.

Благодаря функции анитмаскинга тревожное сообщение передается по радиоканалу в зашифрованном виде при помощи плавающего кода (7,3х1019 комбинаций), что исключает возможность генерирования ложного срабатывания злоумышленниками. Также устройство регулярно отправляет на центральный блок сигналы, подтверждающие его работоспособность и присутствие в системе. То есть, если датчик выйдет из строя, центральный блок уведомит Вас об этом. Кроме того, датчик оснащен тампером, активирующим отправку сигнала тревоги при открывании корпуса. Поэтому Вы будете мгновенно уведомлены о несанкционированном вскрытии корпуса датчика.

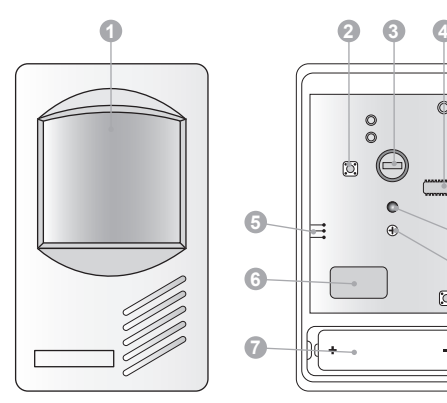

#### Условные обозначения:

- 1. Линза Френеля.
- 2. Кнопка «Тест».
- 3. Пироэлемент, реагирующий на движения человека.
- 4. Микроконтроллер.
- 5. Шкала регулировки зоны обнаружения.

6. Передатчик сигнала.

**7 8**

 $\frac{0}{0}$ 

- 7. Отсек элементов питания.
- 8. Тампер.

**5**

**6**

- 9. Крепежный винт.
- 10. Светодиодный индикатор.
- 11. Перемычка выбора чувствительности.

 $\Box$ 

12. Перемычка включения/выключения индикатора.

#### Режимы работы и сигналы индикатора

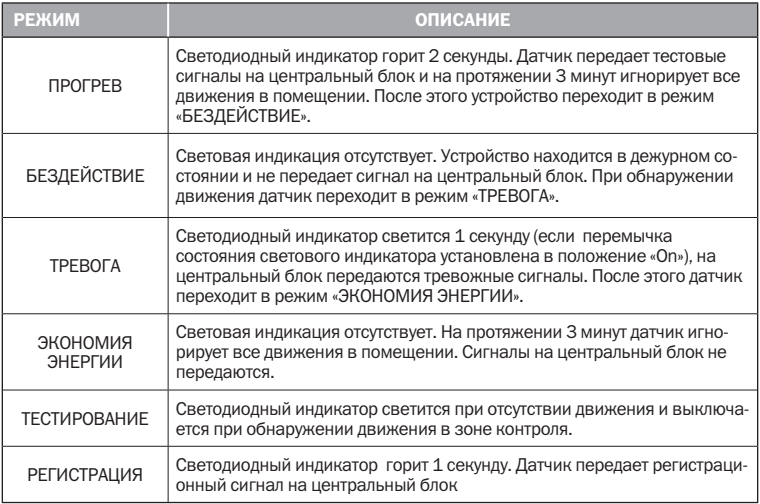

*Примечание: Режим «ЭКОНОМИЯ ЭНЕРГИИ» предназначен для уменьшения потребления питания и продления срока службы батареи.*

#### Подготовка к работе

1. Разведя лицевую и тыльную части корпуса снимите крышку с линзой. Установите в датчик элементы питания.

2. Датчик перейдет в режим «ПРОГРЕВ». Устройство датчика таково, что для минимального потребления энергии, ему требуется примерно 3 минуты для запуска и перехода в стабильное рабочее состояние.

3. После этого датчик следует зарегистрировать на центральном блоке.

*Внимание: Если вы попытаетесь зарегистрировать один и тот же датчик дважды. Центральный блок подаст специальный звуковой сигнал, а на дисплее появится надпись «Дубликат». Датчик не будет зарегистрирован.*

#### Метод 1: Регистрация при помощи цент-Метод 2: Регистрация с помощью рального блока

1. Войдите на центральном блоке в режим «Настройка» и введите пароль доступа.

2. Затем выберите раздел \Настройки\ Ввод устройства\Добавить устройство\ Датчик взлома \Введите номер зоны. После этого центральный блок переходит в режим регистрации.

3. Для регистрации датчика PIR–2S в памяти центрального блока нажмите кнопку «Тест» на датчике. Датчик передаст радиосигнал, получив который центральный блок издаст звуковой сигнал, а на дисплее появится надпись «Ввод ОК!». Это означает, что датчик зарегистрирован в системе и готов к работе.

*Примечание: При необходимости вы можете произвести дополнительные настройки в разделе Настройки\Ввод устройства\Изменение параметров\Датчик взлома\*

4. Если требуется настроить дополнительные функции датчика, измените положение перемычек на плате устройства. Варианты **Варианты установок перемычек** перемычек

# ПО HyperSecureLink

1. Запустите программу и выполните команды меню Настройки\Устройство\Ввод устройства\Датчик взлома\Введите номер зоны

2. В появившемся окне щелкните на кнопке «Нажмите для обучения».

3. Нажмите кнопку «Тест» на плате датчика PIR–2S.

4. Обработав регистрационную информацию центральный блок, издаст звуковой сигнал подтверждающий завершение операции, а на дисплее появится надпись «Ввод ОК!». Это означает, что датчик зарегистрирован в системе и готов к работе.

*Примечание: Для того чтобы изменить дополнительные параметры обращайтесь к меню Настройки\Устройство\Изменение параметров устройства\Датчик взлома.*

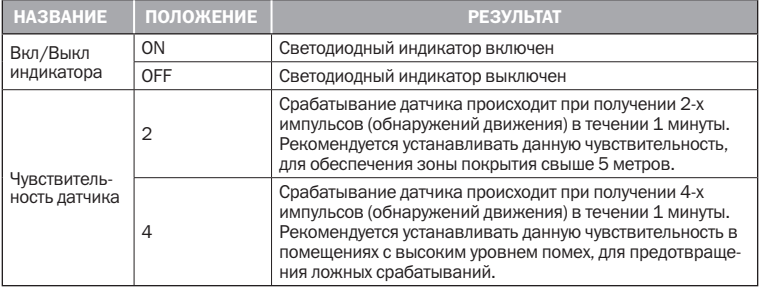

*Внимание: в режиме «ТЕСТИРОВАНИЕ» датчик автоматически устанавливает чувствительность 1 импульс, при этом светодиодный индикатор включен, независимо от установленного положения перемычки.*

#### Монтаж

После выполнения настроек следует установить датчик.

#### 1. Выбор места для установки

1.1. Перед установкой датчика убедитесь, что в выбранном месте будет обеспечена устойчивая радиосвязь между датчиком и центральным блоком. Для данного оборудования уровень радиосигнала должен быть от 40 дБ и выше.

1.2. Чтобы проверить уровень сигнала нажмите и удерживайте на протяжении 3 секунд кнопку «Тест». После того, как индикатор включится, выключится и снова включится, отпустите кнопку «Тест». После этого датчик перейдет в режим «ТЕСТИРОВАНИЕ» и будет находиться в нем на протяжении 3 минут. За это время центральный блок получит радиосигнал и выдаст на экран сообщение отображающее имя датчика и уровень сигнала. Например: «В01-04 Тест 45dB»

1.3. Если отображаемый на дисплее уровень выше 40 дБ, значит место для установки выбрано удачно. Если показания ниже, измените место монтажа или установите усилитель сигнала.

#### Не рекомендуется устанавливать датчик:

- *•* в направлении окна, так как движение за окном может привести к ложным срабатываниям;
- *•* напротив объектов с быстро меняющейся температурой (электрических и газовых обогревателей и т.д.);
- *•* напротив движущихся предметов с температурой близкой к температуре тела человека (колеблющиеся шторы над радиатором);
- *•* в зоне появления домашних животных;
- *•* напротив отражающих поверхностей (зер-

кал);

- *•* в местах с быстрой циркуляцией воздуха (вентиляторы, открытые окна или двери);
- *•* за предметами, загораживающими сектор обзора датчика;
- *•* вблизи металлических предметов, вызывающих затухание радиосигнала или экранирующих от него;
- *•* за пределами помещения;
- *•* в помещениях, с температурой и влажностью выходящей за пределы допустимых.

#### 2. Установка датчика

2.1. При установке датчика руководствуйтесь приведенными ниже диаграммами чувствительности. Устройство должно быть установлено таким образом, чтобы предполагаемый путь проникновения злоумышленников пролегал перпендикулярно через ось линзы датчика. Кроме того, рекомендуется провести тестирование, для определения оптимального места установки.

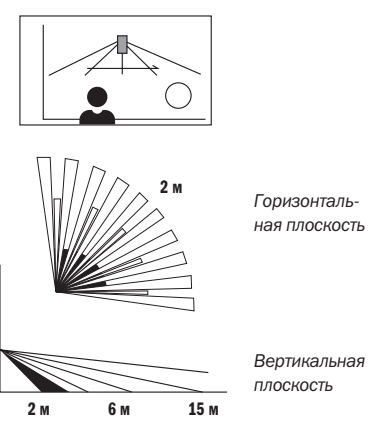

2.2. Для тестирования необходимо нажать и удерживать в течение 3 секунд кнопку «Тест» на плате PIR–2S. После того, как индикатор включится, выключится и снова включится, отпустите кнопку «Тест». Датчик переходит в режим «ТЕСТИРОВАНИЕ» на 3 минуты. На протяжении этого времени Вы можете установить крышку с линзой, и не закрепляя датчик в месте монтажа, а просто удерживая рукой, попросить помощника войти в зону контролируемую датчиком. В момент обнаружения движения, индикатор погаснет, и не будет гореть пока датчик детектирует движение. Как только человек выйдет из зоны действия датчика – индикатор снова загорится. Режим «ТЕСТИ-РОВАНИЕ» может быть прерван до истечения 3 минут путем нажатия и удерживания кнопки «Тест» до тех пор, пока индикатор не погаснет.

2.3. Если Вас не устраивает зона обнаружения датчика, Вы можете откорректировать ее ослабив крепежный винт и переместив плату датчика в вертикальной плоскости. Для точной регулировки датчика устанавливайте метки на его плате в соответствии с таблицей. Как правило, при установке датчика на высоте 1,7–2,5 м от уровня пола, нет необходимости в вертикальной регулировке. Но если датчик установлен, ниже или выше должно быть выбрано значение 1 или 3 соответственно.

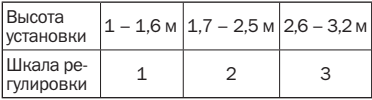

#### Регулировка вертикальной зоны обнаружения

2.4. Установите базу датчика в месте его монтажа с помощью двусторонней клейкой ленты или дополнительного кронштейна (приобретается отдельно), который следует закрепить с помощью шурупов.

2.5. После окончательного монтажа датчика рекомендуется еще раз проверить его работоспособность, переведя сигнализацию в режим «ОХРАНА». После этого пройдитесь в зоне контролируемой датчиком движения. Если охранная система активировала режим «ТРЕВОГА», значит монтаж датчика выполнен правильно.

#### Замена элемента питания

3.1. От комплекта элементов питания датчик работает около 3 лет. При падении напряжения батареи ниже установленного уровня датчик автоматически передает сигнал на центральный блок охранной системы.

3.2. Для того чтобы заменить элементы питания откройте крышку датчика, извлеките батарейки, нажмите и удерживайте кнопку «Тест» на протяжении 5 секунд чтобы разрядить конденсаторы и выполнить корректную перезагрузку процессора.

3.3. Установите новые элементы питания и закройте крышку.

*Внимание: Если конденсаторы не будут разряжены, после установки новых элементов питания датчик может не включиться.*

## БЕСПРОВОДНОЙ ДАТЧИК ДВИЖЕНИЯ PIR–2S 6

### Технические характеристики:

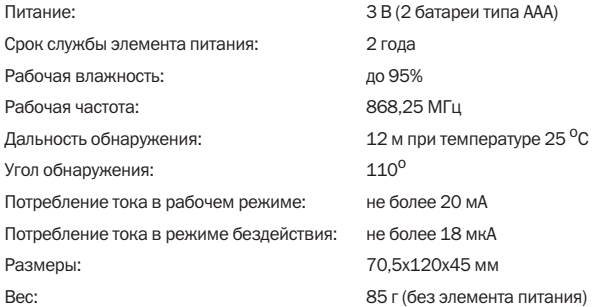